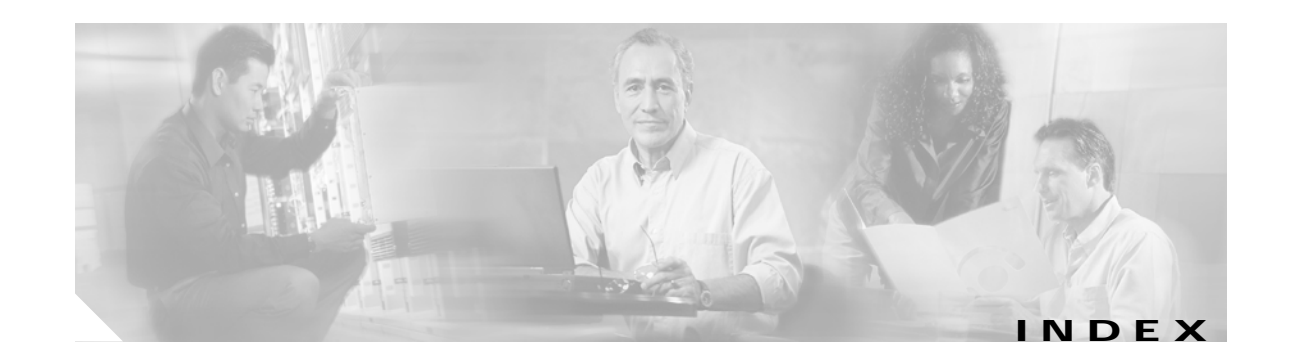

## **A**

accessibility tests online diagnostics **1-8** APS debugging **2-4** description **2-2** displaying configurations **2-2 to 2-4** troubleshooting **2-2** Automatic Protection Switching. See APS

## **B**

booting redundant processor cards **6-13** Bug Navigator II searching DDT database **6-17**

## **C**

Cisco.com uploading files to **A-3** Cisco TAC. See TAC client side interfaces debugging **3-5** troubleshooting **3-1** commands **1-6** configuring online diagnostic tests **1-8 to 1-9** connectivity. See network connectivity customer service and support. See TAC

## **D**

DDTSs using Bug Navigator II **6-17** debug aps command **2-4, 3-5** debug cdp command **3-5** debug commands cautions **1-6** disabling **1-6** troubleshooting client side interfaces **3-5** troubleshooting trunk side interfaces **4-7** using **1-6** debug diag online command **1-8** debug lcmdc command **3-5** debug oscp command **3-5** debug ports command **3-5** debug ports wave command **4-7** debug ports wdm command **4-7** defect tracking tool. See DDT Device Fault Manager. See DFM DFM description **1-4** diagnostic commands description **1-5** types **1-5 to 1-7** diag online command **1-8** diag online oir command **1-8** documentation related **xii**

## **E**

echo messages. See ICMP echo messages

error message logging. See message logging

# **F**

FTP

sending data to TAC **A-3**

#### **H**

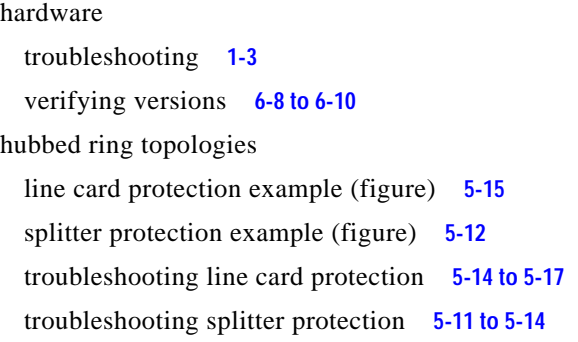

#### **I**

ICMP echo messages **1-7** interfaces troubleshooting connections (figure) **5-2** Internet Control Message Protocol echo messages. See ICMP echo messages internetwork maps. See network maps **1-3** IOS images. See system images **6-18**

## **K**

Kermit protocol providing data to TAC **A-3**

#### **L**

line card protection

troubleshooting hubbed ring topologies **5-14 to 5-17** troubleshooting meshed ring topologies **5-20 to 5-23** troubleshooting point-to-point topologies **5-9 to 5-11** logging command **A-2** loopback tests description **5-1**

#### **M**

Macintosh logging system output **A-2** manual switchovers. See switchovers memory troubleshooting processor card **6-7** meshed ring topologies example (figure) **5-21** line card protection example (figure) **5-21** splitter protection example (figure) **5-18** troubleshooting line card protection **5-20 to 5-22** troubleshooting splitter protection **5-17 to 5-20** message logging choosing destinations **A-2** syslog servers **A-2** monitoring. See network monitoring **1-4**

## **N**

network connectivity checking **3-3** network evaluation before troubleshooting **2-1** network management tools supported **1-3** network management Ethernet ports. See NME network maps preparing for failures **1-3** network monitoring CiscoView **1-4** network performance debug commands (caution) **1-6, 2-4, 4-7** NME

**Cisco ONS 15540 ESP Troubleshooting Guide**

displaying interface configurations **6-5** troubleshooting connections **6-5** no debug all command **1-6** no debug command **1-6**

#### **O**

OIR tests description **1-8** online diagnostics configuring **1-7 to 1-9** displaying configuration **1-9 to 1-11** optical supervisory channel. See OSC Optical Supervisory Channel Protocol. See OSCP OSC description **2-5 OSCP** 

troubleshooting connections **4-5 to 4-7**

#### **P**

passwords recovering **6-4 to 6-5** PCs logging system output **A-2** performance. See network performance performance history counters description **7-1** interpreting messages **7-2** not preserved across CPU switchovers **7-3** some counters are not created **7-2** troubleshooting checklist **7-1** ping command checking connectivity **1-7** checking optical network **5-2 to 5-22** point-to-point topologies troubleshooting line card protection **5-9 to 5-11** troubleshooting splitter protection **5-7 to 5-9**

troubleshooting without protection **5-5 to 5-7** problem solving steps **1-2** troubleshooting models (figure) **1-1** processor cards displaying configuration **6-1** software compatibility **6-10** troubleshooting connections **6-5** troubleshooting memory **6-7** troubleshooting redundant **6-13** verifying hardware versions **6-8** verifying software versions **6-8**

#### **R**

recovering passwords **6-4** redundancy troubleshooting processor cards **6-13 to 6-17** release notes checking for workarounds **6-18** remote terminals logging system output **A-2**

#### **S**

script command (UNIX) **A-2** security password recovery **6-4 to 6-5** servers syslog **A-2** show aps group command **2-3** show aps interface command **2-3** show aps summary command **2-1, 2-3** show buffers command **1-6, 6-8** show command **1-5** show connect command **2-1, 3-3, 4-5** show controllers command **1-6**

show controllers FastEthernet 0 command **6-5** show flash command **1-6** show hardware command **6-8** show interfaces command **1-6** show interfaces FastEthernet 0 command **6-5** show interfaces thru command **4-1** show interfaces transparent command client side checking **3-1** show interfaces wave 0 command **4-2** show interfaces wave command trunk side checking **4-1, 5-2** show interfaces wavepatch command **4-1** show interfaces wdm command **4-2** show memory command **1-6, 6-8** show oscp info command **4-5** show oscp interface command **4-5** show oscp neighbor command **4-5** show oscp statistics command **4-5** show oscp traffic command **4-5** show processes command **1-6** show redundancy capability command **6-10, 6-15** show redundancy clients command **6-15** show redundancy command **6-13** show redundancy counters command **6-15** show redundancy history command **6-15** show redundancy running-config-file command **6-15** show redundancy states command **6-15** show running-config command **1-6, 6-2** show stacks command **1-6** show startup-config command **1-6** show tech-support command **A-1** show topology command **3-3** show version command **1-6, 6-7** software checking for workarounds **6-17** compatibility **6-10** downloading from Cisco.com **6-17** verifying versions **6-8** splitter protection

troubleshooting hubbed ring topologies **5-11 to 5-14** troubleshooting meshed ring topologies **5-17 to 5-20** troubleshooting point-to-point topologies **5-7 to 5-9** support, technical. See TAC switchovers forcing manual **2-4** syslog servers logging troubleshooting information **A-2** system images checking release notes **6-17**

#### **T**

TAC contacting **A-2** gathering data for **A-1 to A-2** providing data to **A-3** show tech-support command **A-1** Technical Assistance Center. See TAC technical support. See TAC terminals. See remote terminals thru interfaces displaying configurations **4-3** traceroute command **1-7** transparent interfaces basic checks **4-1** checking configuration **3-1** checks **3-1** troubleshooting **3-1 to 3-5** troubleshooting **5-20** problem-solving models (figure) **1-1** problem-solving steps **1-2** tools **1-4 to 1-5** using internetwork maps **1-3** trunk side interfaces debugging **4-7** troubleshooting **4-1 to 4-7**

# **U**

#### UNIX

logging system output **A-2**

script command **A-2**

unprotected topologies. See point-to-point topologies

## **W**

wave interfaces displaying configurations **5-3** wavepatch interfaces displaying configurations **4-3** workarounds

checking release notes **6-17**

**Index**

 $\mathbf l$